## **Was brauchen Sie?**

- Internetzugang (Computer, Laptop, Tablet, Smartphone)
- Zugangsdaten zu jobcenter.digital (Benutzername und Passwort)

# **Auch in der App**

"Jobcenter Köln mobil" im Google Play Store und Apple App Store

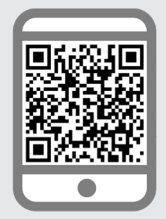

jobcent

### **Aus der App aufrufen oder auf www.jobcenter.digital anmelden**

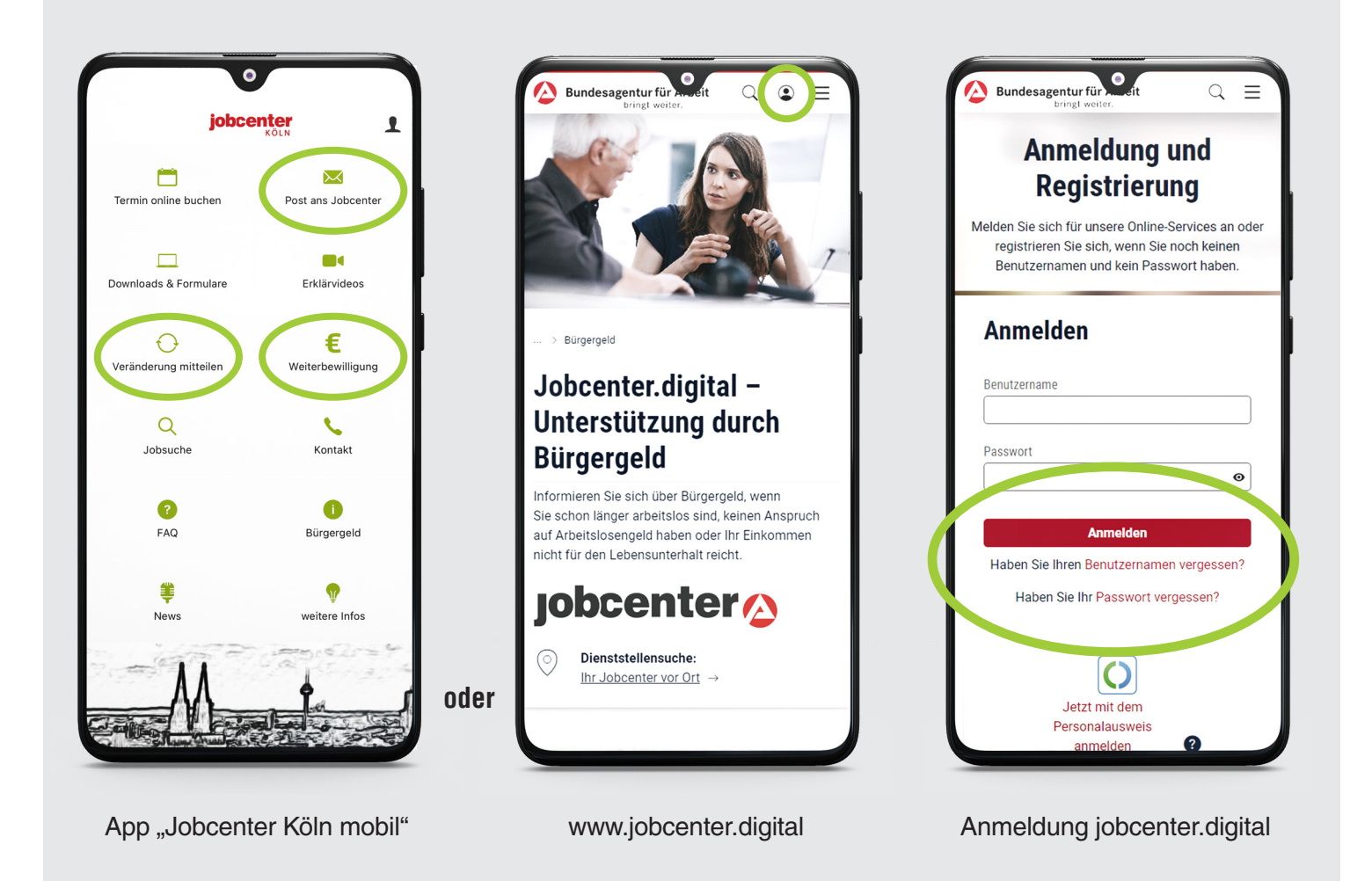

#### **Noch Fragen?**

- Wenn Sie Ihre Zugangsdaten nicht kennen, rufen Sie uns an.
- Wenn Sie technische Fragen haben oder sich nicht mehr anmelden können, hilft das Technische Service-Center unter 0800 – 4 5555 01 (Mo. – Fr.: 8 – 18 Uhr). Der Anruf ist für Sie kostenlos.
- Mehr Infos: www.jobcenterkoeln.de/online

### **Postfachservice aufrufen und Nachricht schreiben**

- 1. Auf Briefumschlag klicken und "Leistungspostfach" auswählen
- 2. Auf "Nachricht schreiben" klicken
- 3. Behörde "Jobcenter" auswählen
- 4. Anliegen wählen
- 5. Falls zur Hand: Name der Ansprechperson und/oder Team im Betreff angeben
- 6. Bei Bedarf Datei anfügen
- 7. Absenden

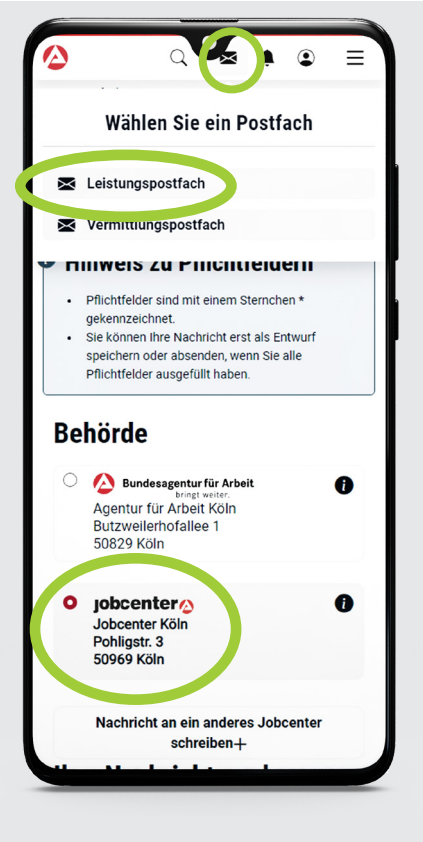

Aufruf Postfachservice und Auswahl Behörde **Auswahl Anliegen** 

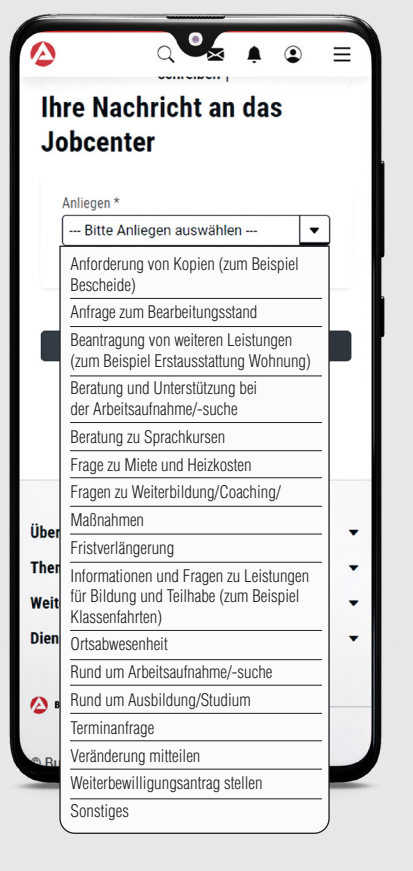

# **Wichtige Einstellungen**

#### **Unter "Mein Profil > Daten und Einstellungen":**

- Aktuelle E-Mail-Adresse hinterlegen
- E-Mail-Benachrichtigung aktivieren

#### **Hilfreiche Einstellungen**

#### **Unter "Mein Profil > Daten und Einstellungen":**

- Schreiben und Bescheide online bekommen: Online-Bekanntgabe und Online-Bereitstellung aktivieren
- Persönliche Daten bearbeiten (z.B. Telefonnummer/ E-Mail-Adresse): Zwei-Faktor-Authentifizierung einrichten (Einmal-PIN aus Smartphone-App)

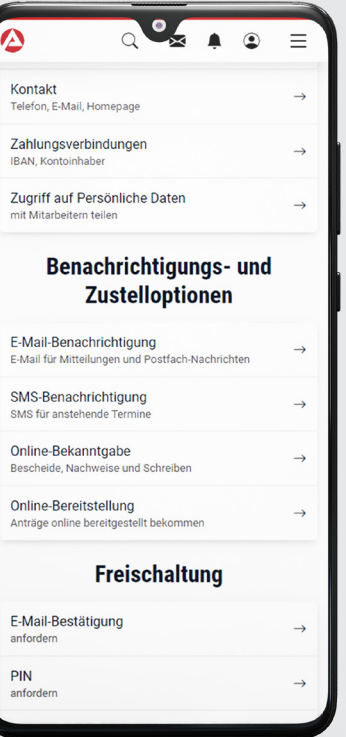

jobcenter.digital Einstellungsoptionen

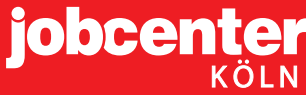